## Create Simple Mode Queries

Simple mode queries search for records based on the system's lists of tables, fields, and operators.

For example, create a Simple query to search for all students graduating in 2012 who are in homeroom 100. After you save this query and run it again, it will always return a list of students graduating in 2012 who are in homeroom 100. Saved Simple queries always search for records based on the same criteria.

## **To create a Simple query:**

- 1. Go to a list page, such as the Student List.
- 2. On the**Options**menu, click **Query.**The New Query dialog box appears:

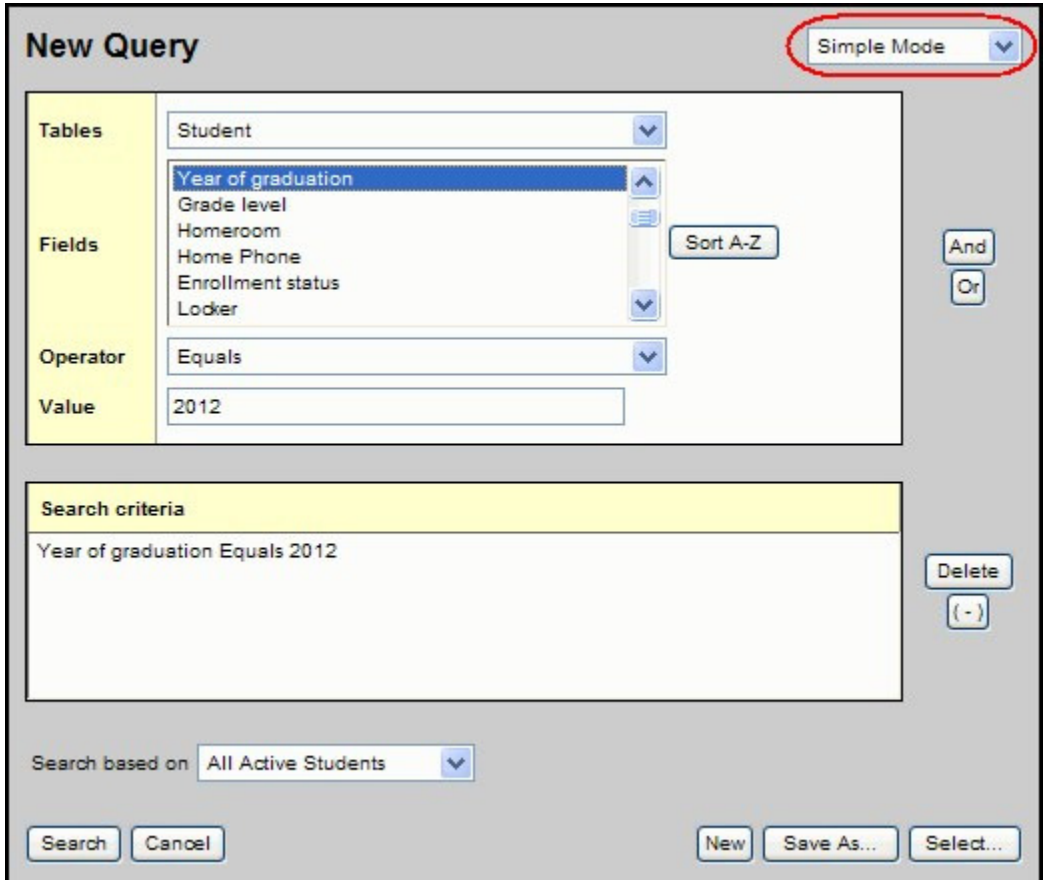

3. Use the following table to complete the fields:

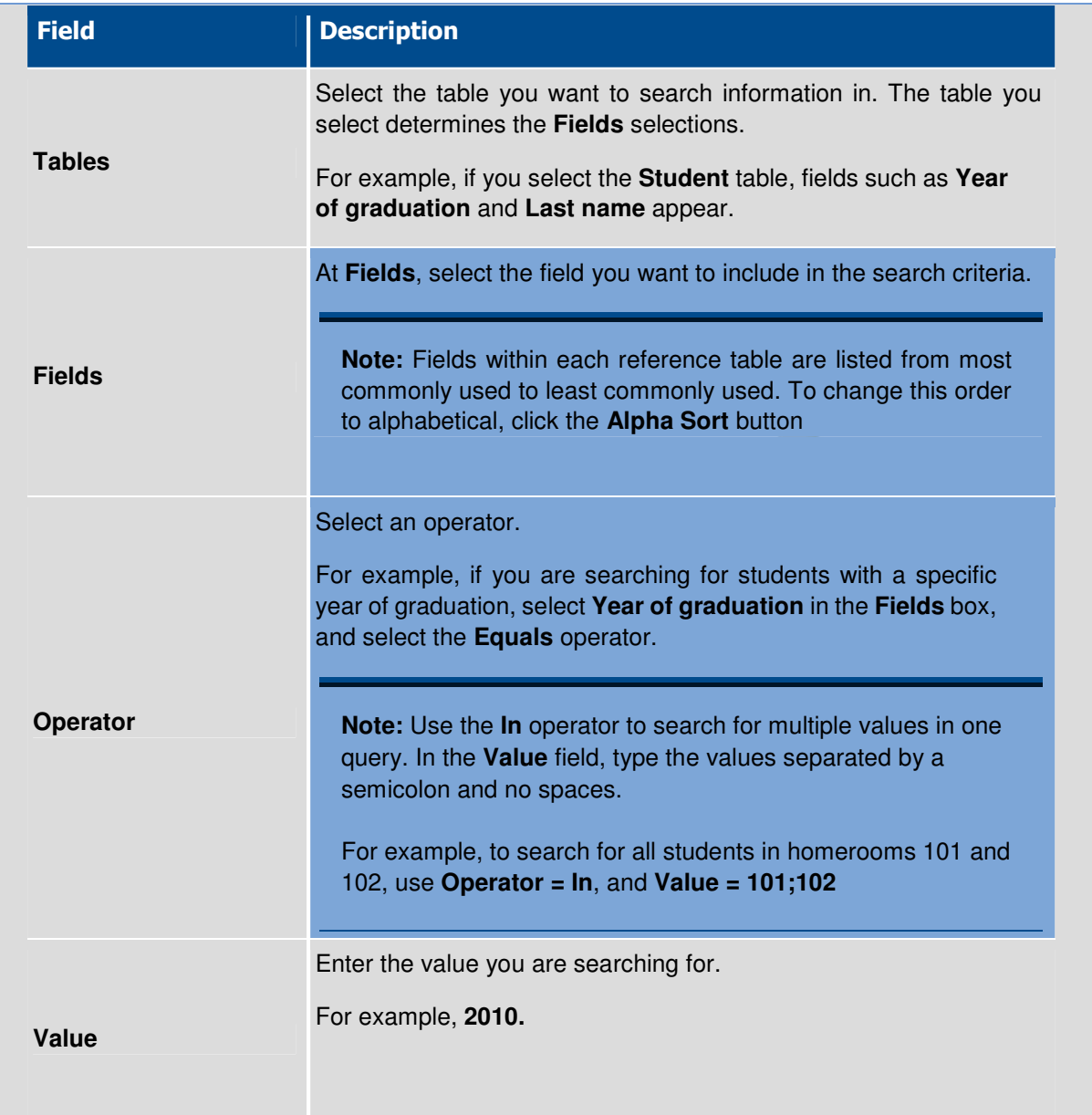

- 4. In the **Tables** field, select the table you want to search information in. The table you select determines the **Fields** selections. For example, if you select the **Student** table, fields such as **Year of graduation** and **Last name** appear.
- 5. At **Fields**, select the field you want to include in the search criteria.

**Note:** Fields within each reference table are listed from most commonly used to least commonly used. To change this order to alphabetical, click the **Alpha Sort** button  $\frac{a+2}{a+2}$ .

- 6. Click **Add** to add the criteria to the **Search criteria** box.
- 7. To delete the criteria from this search, highlight it and click **Delete.** Or you can add other criteria, or click **Search** to search for students who match the one criterion you defined.
- 8. To add other criteria, select the **Table**, **Field**, and **Operator**, and enter the **Value**, if appropriate. Then, click **And** or **Or** to determine if the students should meet the first criteria, the second criteria, or both to be included in the search:

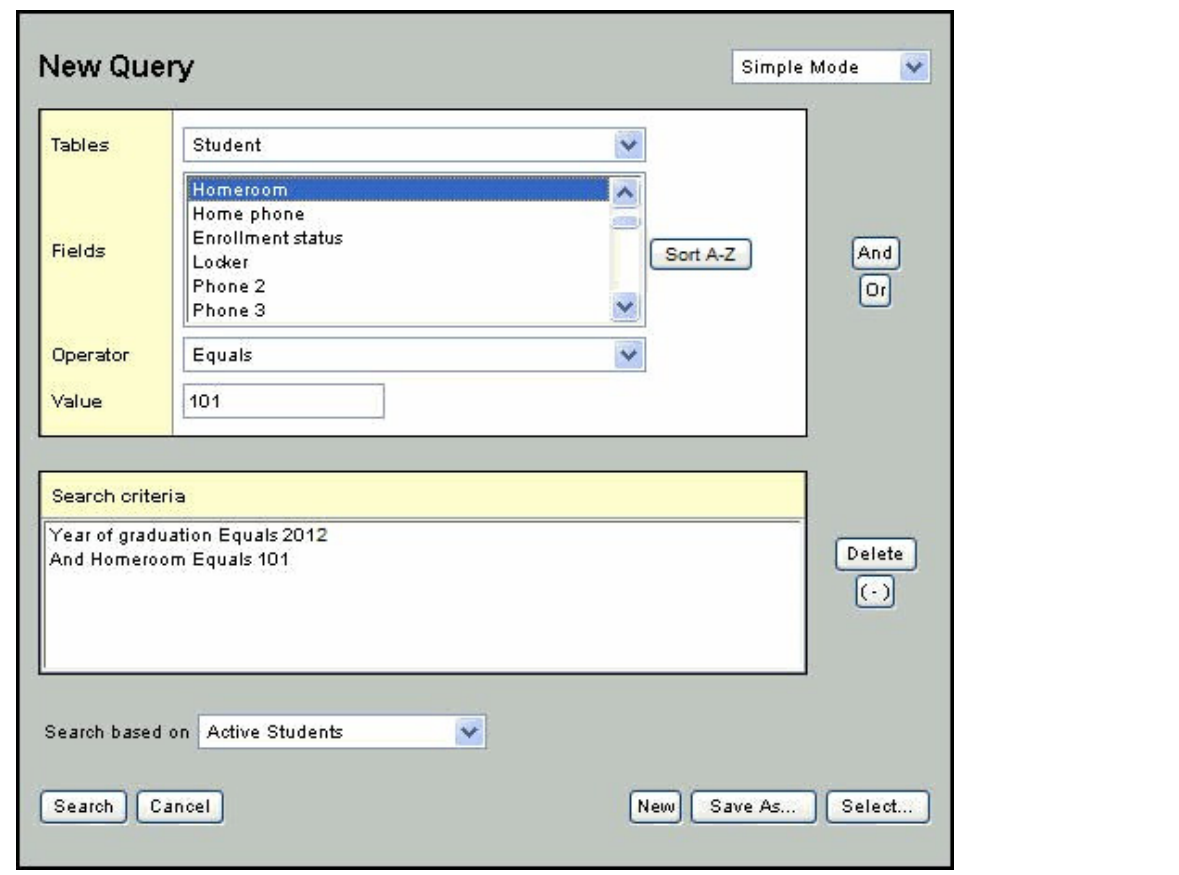

- 9. At **Search based on,**select the records you want to search on to determine which records are included in this query.
- 10.. If you want to save this query to use it again or to give other users access to it, click **Save As.** The **Save As** dialog box appears:

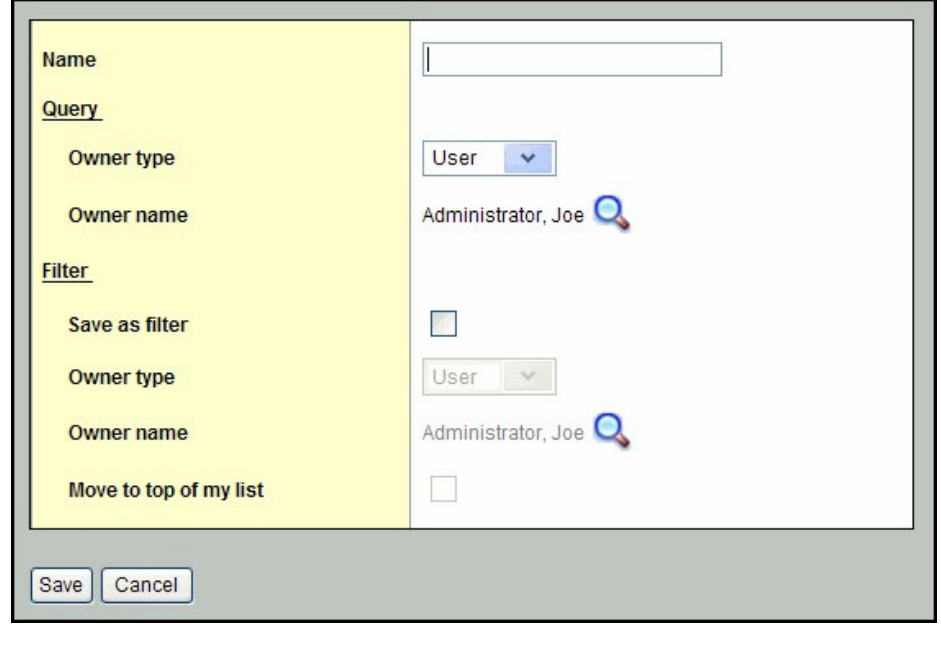

11. Use the following table to complete the fields:

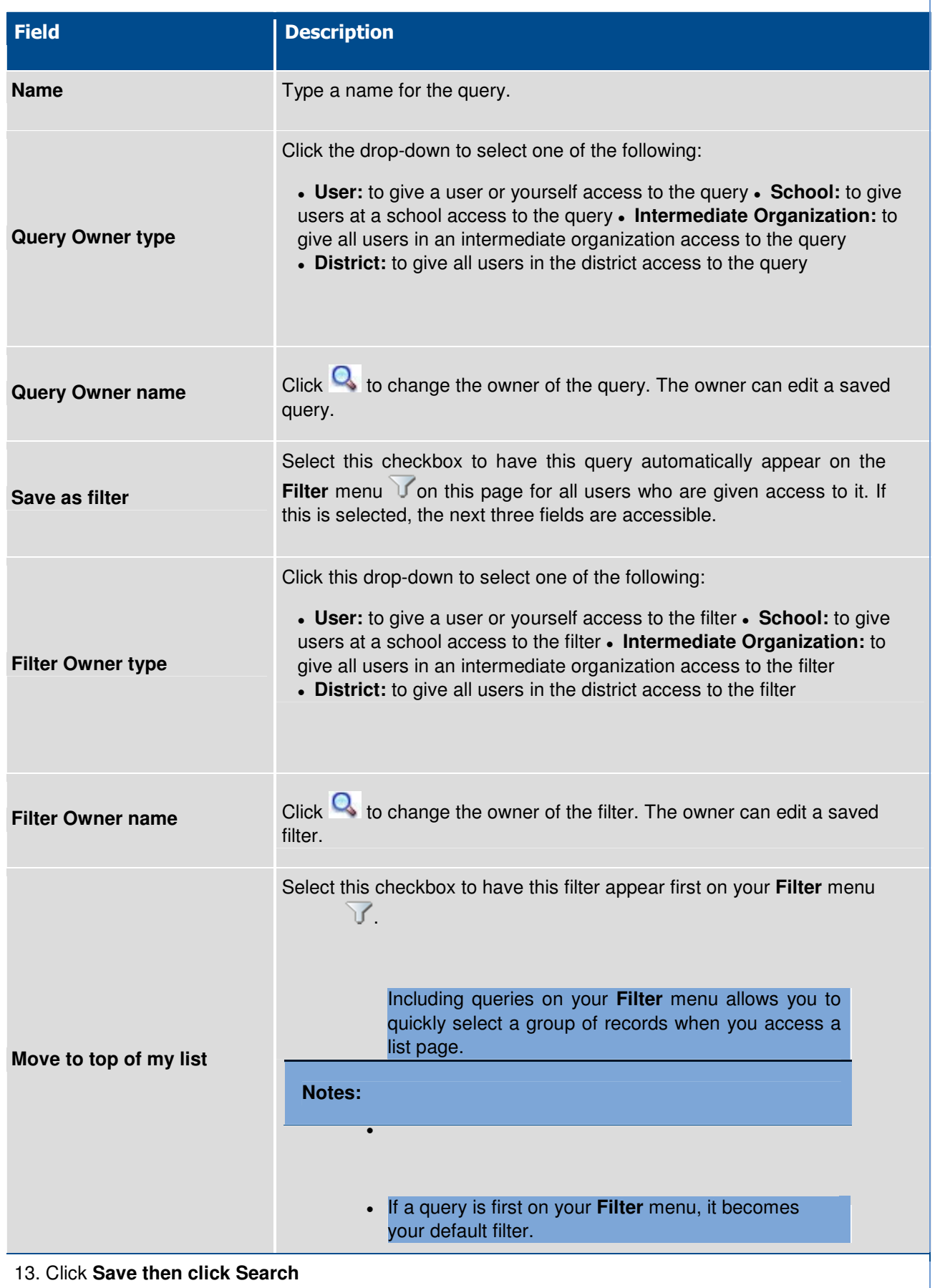